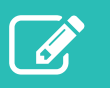

# Using eQuery for the National Rehabilitation Reporting System (NRS)

eQuery is a web-based tool that allows clients of the Canadian Institute for Health Information (CIHI) to search a repository of questions and answers about clinical coding, data submission and reports related to our reporting systems and services. If you're unable to find an answer to your question, you can submit the question using eQuery.

# Accessing eQuery

- Go to [cihi.ca/equery](https://www.cihi.ca/en/support-request-equery).
- Log in to your CIHI profile.
	- New users: Register for a username and password using the **Create a profile** feature on the Login screen.
	- Forgot your username or password? Have it emailed to you using the **Forgot username** or **Forgot password** link on the Login screen.
- Accept the terms and conditions of use.
- Select **eQuery** from the list of CIHI services.

## Navigating eQuery

Once you've logged in to eQuery, you'll see 4 tabs that you can use for your inquiries related to the NRS at CIHI.

### **Need help?**

Email: [help@cihi.ca](mailto:help@cihi.ca)

Phone: 613-241-5543

Help is available Monday to Friday (except statutory holidays) from 8 a.m. to 4 p.m. ET.

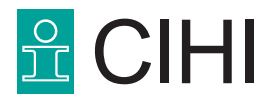

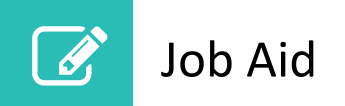

#### **Search for Answer**

Search the database for questions of a similar nature to yours that have already been answered.

- **Topic:** For questions related to the Rehabilitation Minimum Data Set Manual (RMDSM), select **Completing the NRS/FIM® assessment**.
- **Keywords:** Enter the subject you're searching for.
- **Exact Match:** Remove the checkmark to get more search results.
- **Question Category:** If your question is about coding, select **Coding (data elements/definition)** to narrow the search results.
- **Province/Territory:** Select **All Provinces and Territories** to get more search results.
- **Language:** Select either **English** or **French**. Select **All** to include all answers in both languages.

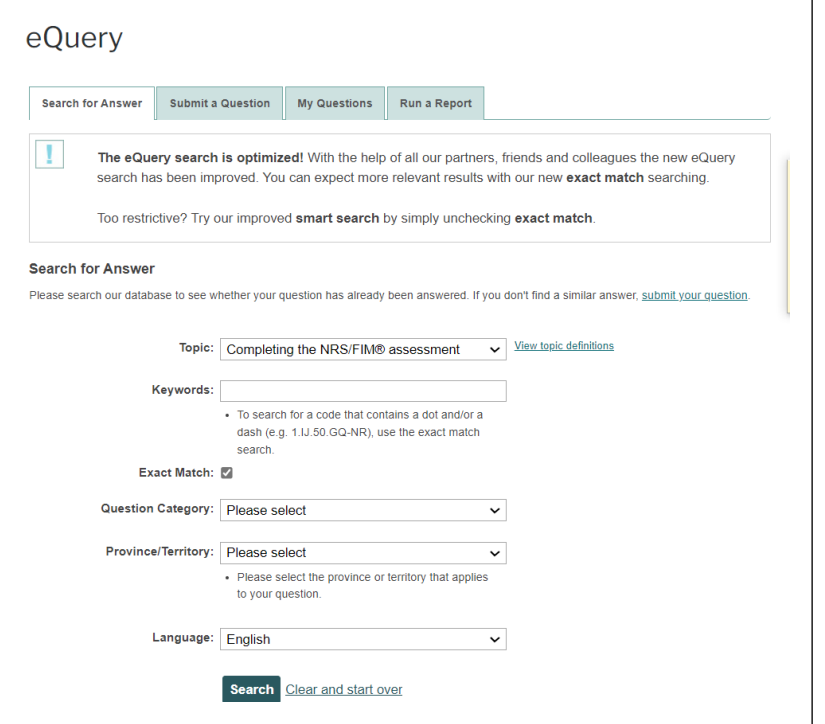

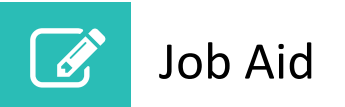

#### **Submit a Question**

Submit a question to CIHI if you searched the database and did not find an answer to your question.

Refer to the tips above for information on completing the drop-down fields when submitting a question.

**Note:** Once you submit your question, you'll receive a confirmation email with an ID number for your inquiry.

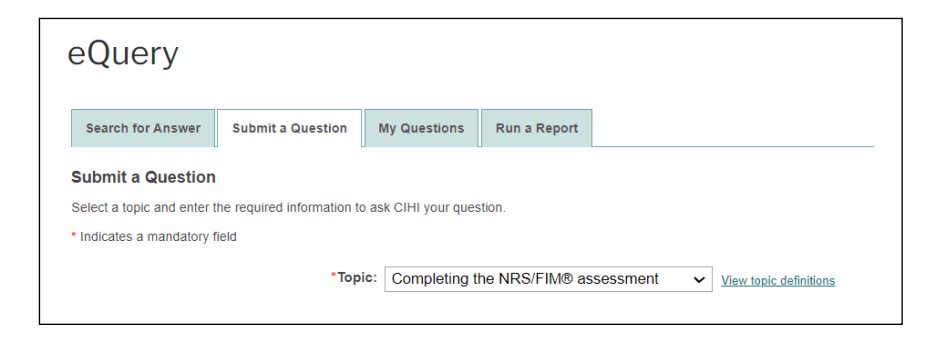

### **My Questions**

View details about questions you have submitted using eQuery.

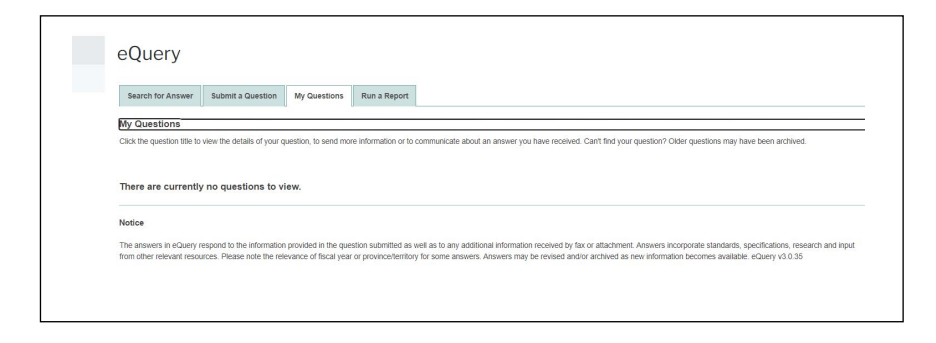

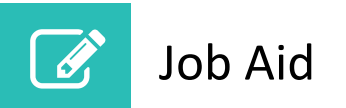

#### **Run a Report**

Select criteria to generate a list of answered or revised questions, or all questions for a topic.

Refer to the tips in the Search for Answer section above.

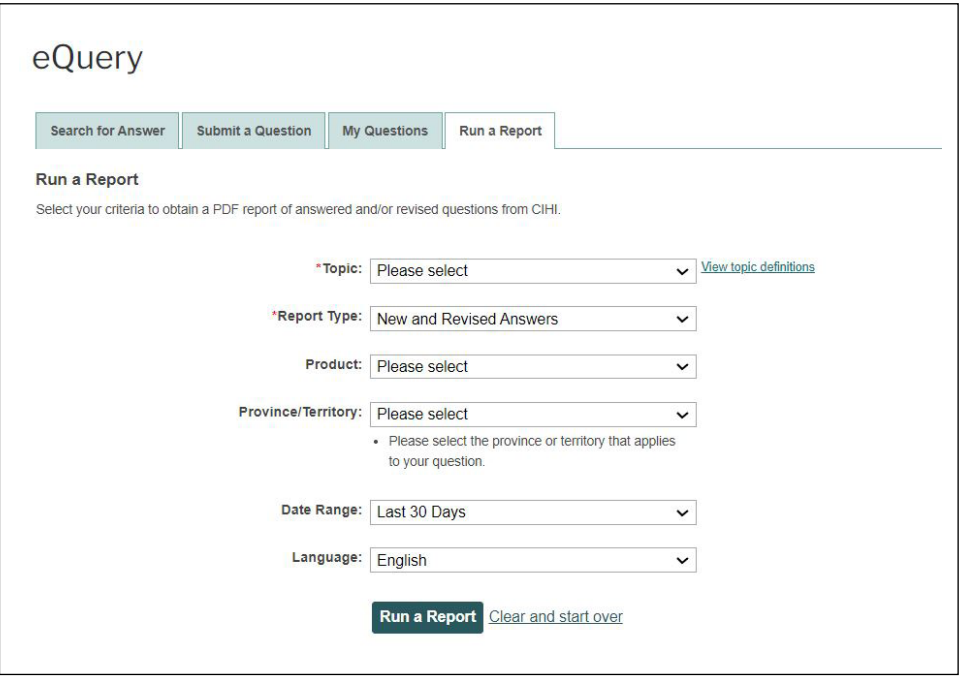

© 2022 Canadian Institute for Health Information

How to cite this document:

Canadian Institute for Health Information. *Using eQuery for the National Rehabilitation Reporting System (NRS)* [job aid]. Ottawa, ON: CIHI; 2022.